# develop

#### **The Minnesota Quality Improvement & Registry Tool**

#### **7.0 Creating an Organization Profile**

Organization Profile ayaa laga dhaxsamayn karaa gudaha Individual Accounts ka. Accouns yadan ayaa isku xidhman doona waxaana jiri doona meel laga aado qoraalada hoos udagan.

- 1. Ka gal Develop halkan [www.developtoolmn.org.](http://www.developtoolmn.org/) Kudhufo **Login** kadib marlaabaad meesha raadinta gali email adresskaaga iyo furahaaga.
- 2. Waxaa jira lab wadooyin oo aad ugu darikartid Organization Profile accountigaaga. Waxaad kudhufan kartaa **+ Organization Profile** ee qoraalada hoos udagan ama **Add Organization Profile** ee qoraalada dhinaca midigta kujira.

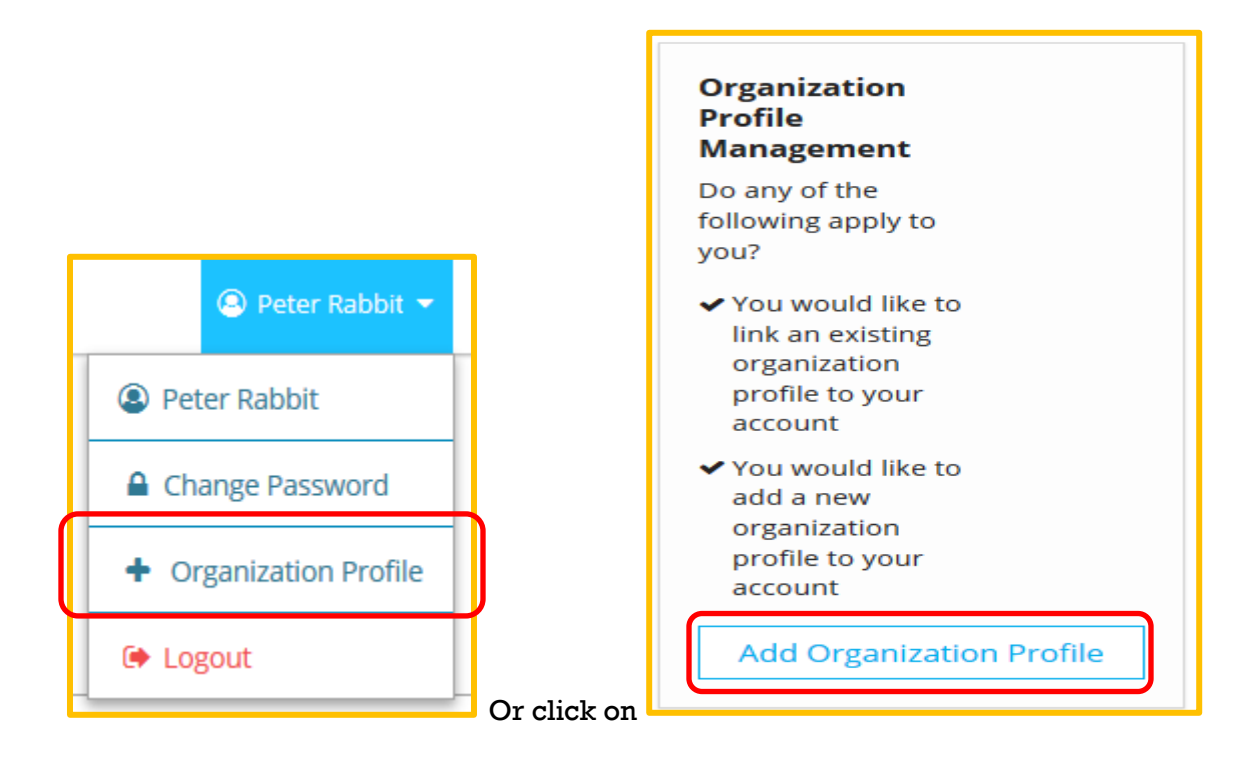

## **Organization Profiles**

3. Kudhufo **Create Profile**.

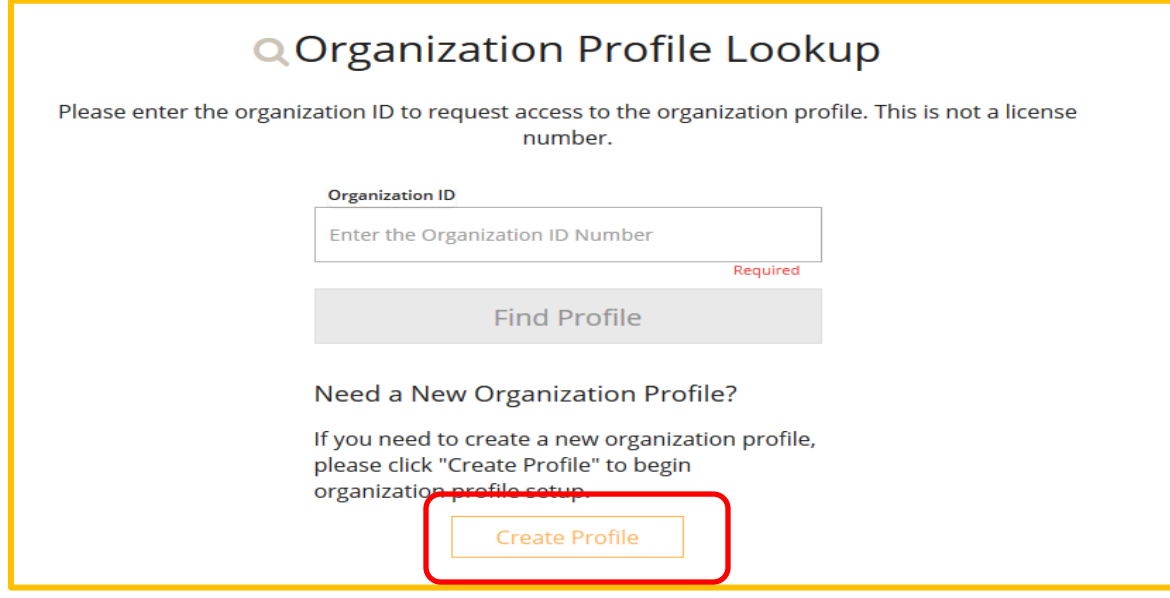

4. Hubi akhbaartaada taxan, kajawaab suaasha kusaabsan bixinta daryeelka iyo/ama waxbarashada, kadibna kudhufo **Next**.

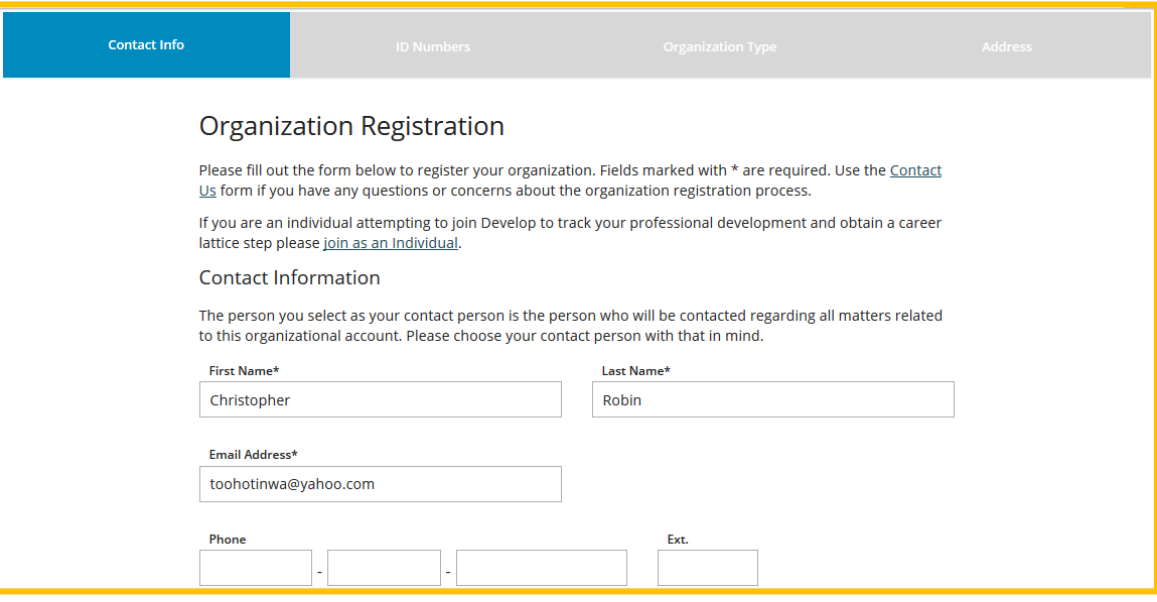

# **Organization Profiles**

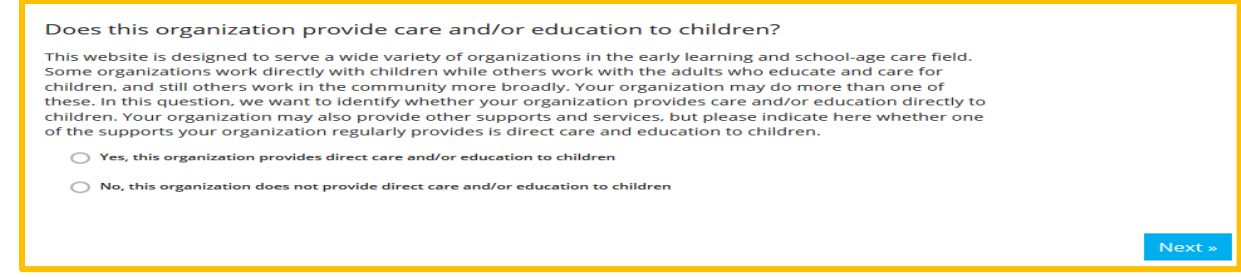

- 5. Kuqor akhbaartaada Organization ka meelahan:
	- Minnesota Department of Human Services (licensing)
	- Tribal license
	- School district information
	- Partnership with school-based pre-k program
	- Head Start grantee or site
	- Child Care Assistance Program

Maraad dhamayso, kudhufo **Next**.

6. Kuqor nooca uu yahay Organization ka iyo hadii aad tahay tababar bixiye.

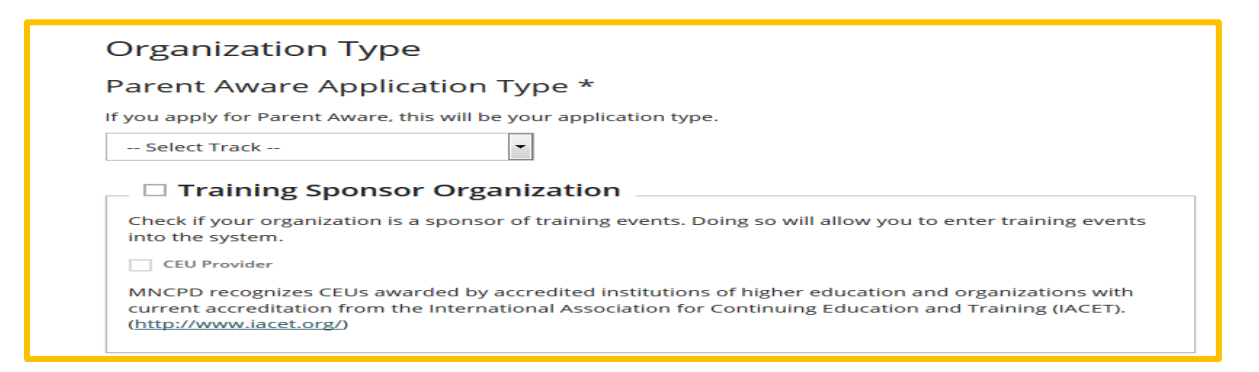

7. Dooro Aqoonsiga Barnaamijkaaga qoraalka soobaxay kadina kudhufo **Next.**

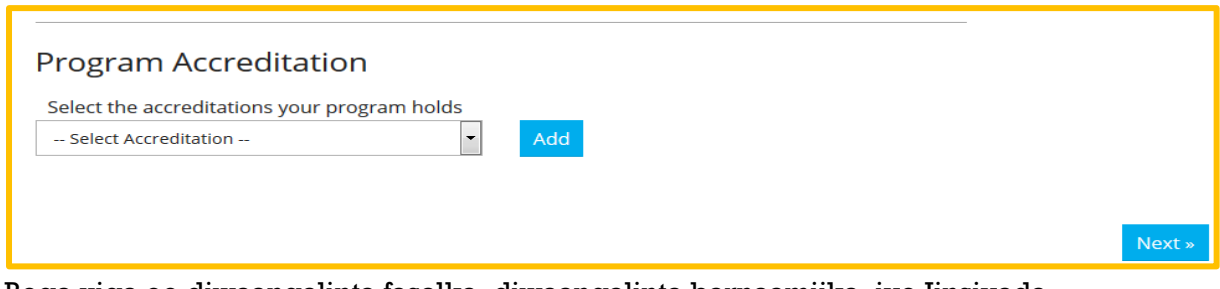

8. Boga xiga ee diwaangalinta fasalka, diwaangalinta barnaamijka, iyo Jinsiyada Caruurta diwaangashan waa ikhtiyaar.

## **Organization Profiles**

9. Dooro marka barnaamijkaaga furanyahay oo u adeegayo caruurta (su'aashan wa lagaaga bahanyahay). Kudhufo **Next**.

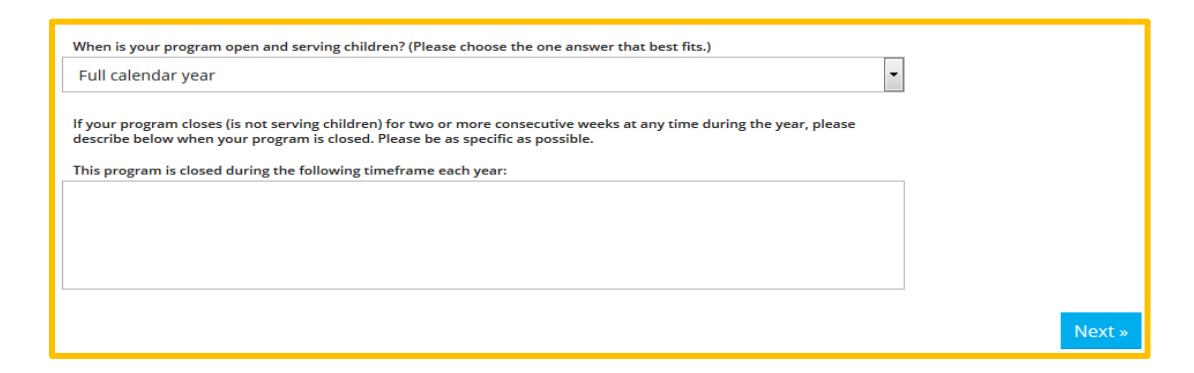

10. Boga ugu danbeeya, waxaad xaqiijin doontaa ciwaankaaga Organization ka, telefoonka iyo sidaad jeceshahay in laguulag soo xariiro. Kudhufo **Submit**.

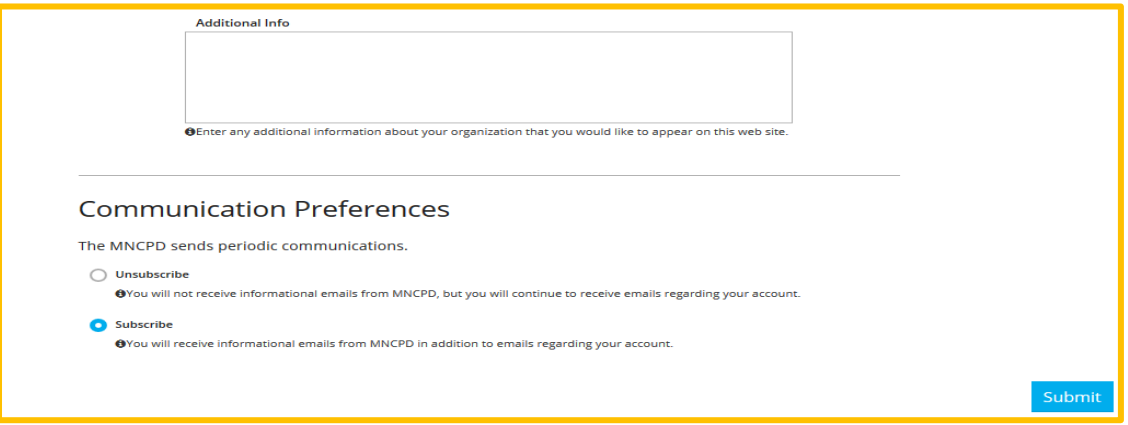

11. Shaqaalaha Develop ayaa kula soo xariiri doona si aad u xaqiijiso akhbaarta account gaaga.

#### **DEVELOP HELP DESK**

844-605-6938 § [support@develophelp.zendesk.com](mailto:support@develophelp.zendesk.com)

Fadlan la soco in saacadaheena shaqada sidoo kale isbadaleen. Saacadaha cusub ee lala xiriirayo ayaa hoos lagu muujiyey:

- Saacadaha Joogtada ah: Isniinta, Arbacada iyo Jimcaha 8 subaxnimo ilaa 5 galabnimo;

- Saacadaha la kordhiyay: Talaadada iyo Khamiista 8 subaxnimo ilaa 7 fiidnimo

Caawinta luqadda iyo caawimaadda tarjumaadda af-soomaaliga, fadlan soo wac Khadadka Helitaanka Luqadda oo ah

612-345-9182

ama nala soo xiriir annaga oo u diraya emayl [support@develophelp.zendesk.com](mailto:support@develophelp.zendesk.com)